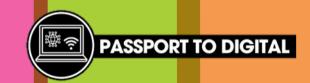

## Accessibility and shortcuts

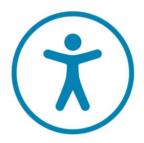

When you see this logo on an application or website, it means you will be able to use accessibility tools to make it easier for the user.

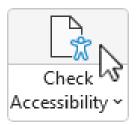

This allows you to check your document is accessible. Here are some examples of things you may check:

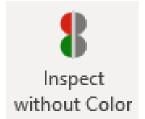

View the document how someone with a visual impairment or colour blindness would view it.

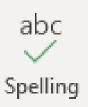

Check your spelling and grammar.

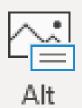

Alt Text Create text descriptions for images or objects.

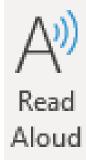

Read text out loud and highlight each word as it's read.

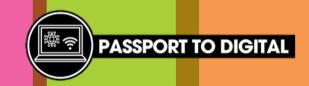

## Accessibility and shortcuts

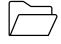

**OPEN** 

Ctrl + O

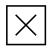

**CLOSE** 

Ctrl + W

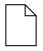

**NEW DOCUMENT** 

Ctrl + N

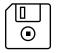

SAVE

Ctrl + S

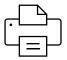

**PRINT** 

Ctrl + P

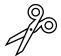

**CUT** 

Ctrl + X

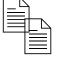

COPY

Ctrl + C

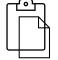

**PASTE** 

Ctrl + V

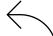

**UNDO** 

Ctrl + Z

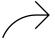

**REDO** 

Ctrl + Y

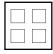

**SELECT ALL** 

Ctrl + A

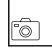

**SCREENSHOT** 

Prt scr

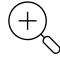

**ZOOM IN** 

Ctrl + +

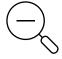

**ZOOM OUT** 

Ctrl + -

ABC CAPS ON

Shift + f3

B BOLD

Ctrl + B

7 ITALIC

Ctrl + I

**UNDERLINE** 

Ctrl + U